# **Så raderar du gamla mejl när Gmail blir överfull**

Om du blivit nyfiken på sökmöjligheterna i Gmail kan du hitta *[alla så kallade sökoperatorer här](https://support.google.com/mail/answer/7190)*.

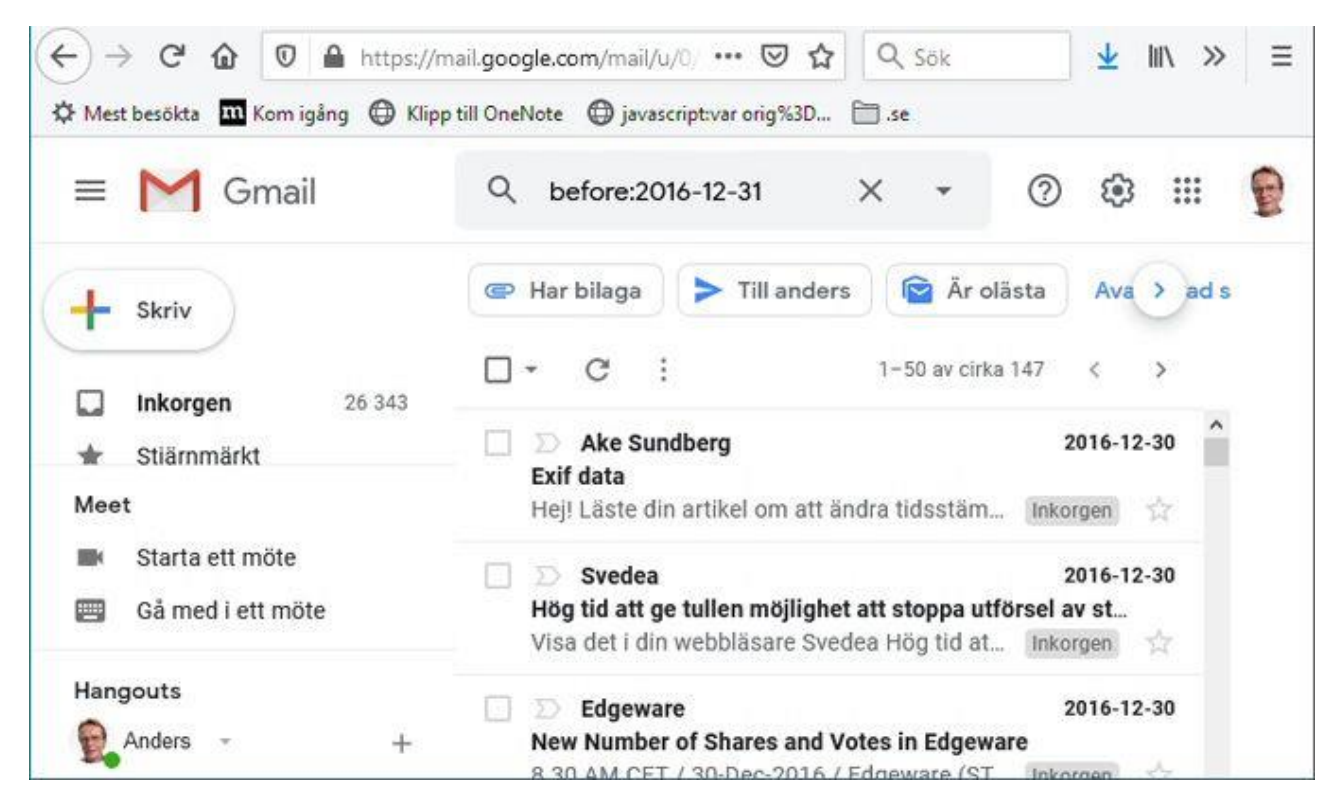

## 1. Datum

Skriv *before:ÅÅÅÅ-MM-DD* i Gmails sökfält (använd lämpligt datum). Nu visas bara meddelanden från före detta datum och du kan enkelt radera dem.

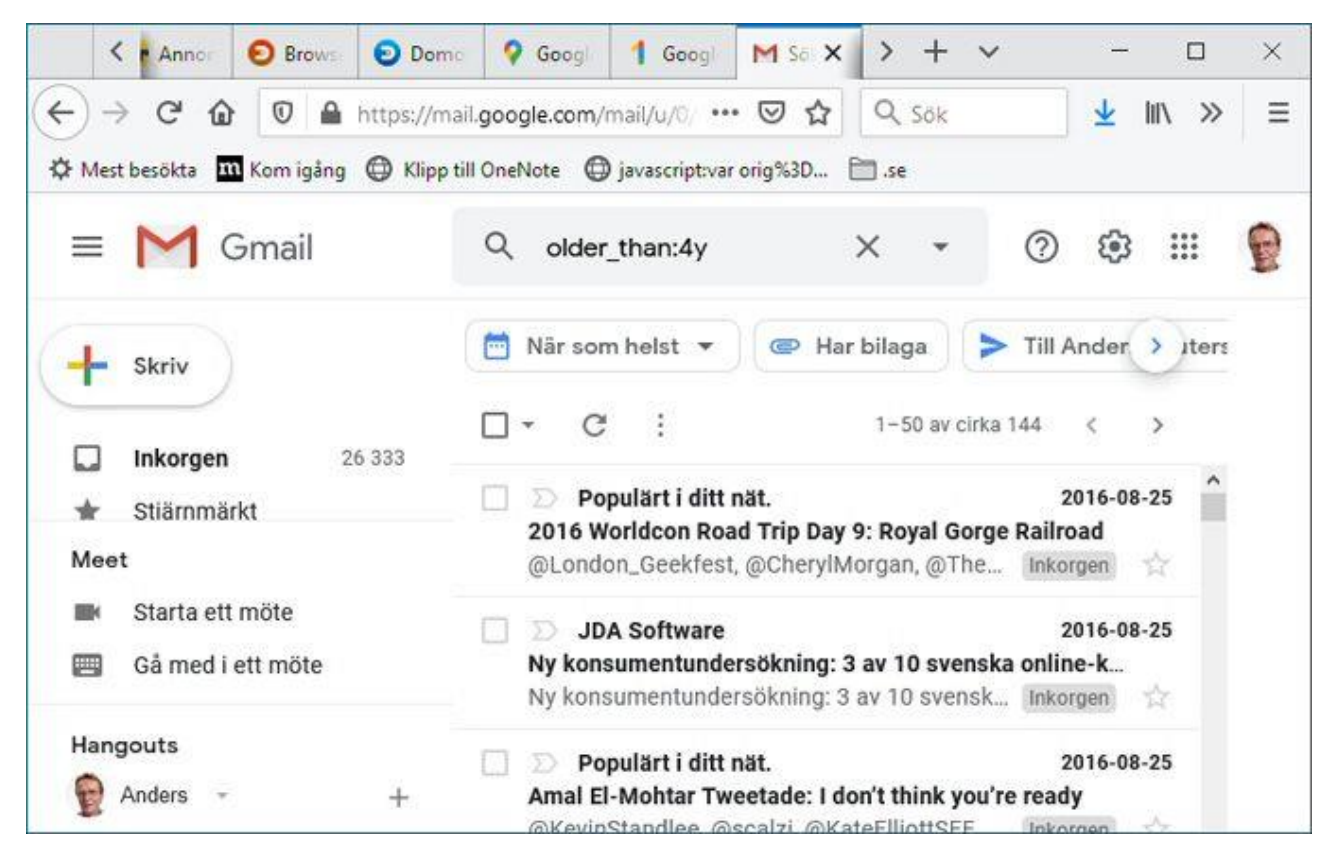

## 2. Ålder

En annan variant är att använda sökmetoden *older\_than:1y*. Siffran anger antal år och sökningen visar alla meddelanden som är äldre än så.

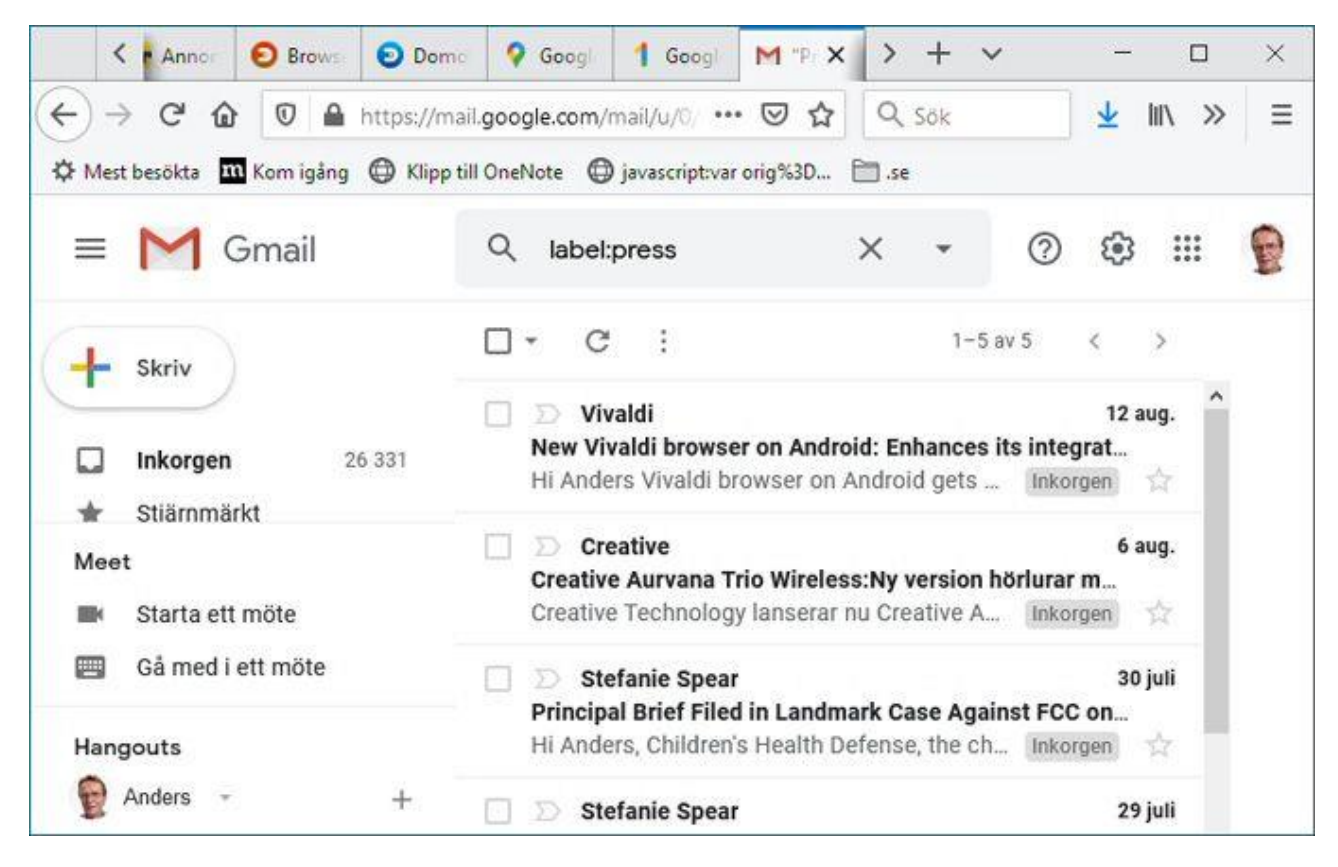

#### 3. Etiketter

Om du brukar sätta etiketter på dina meddelanden kan du enkelt söka efter just dessa med *label:XYZ*, där *XYZ* förstås ska vara din etikett.

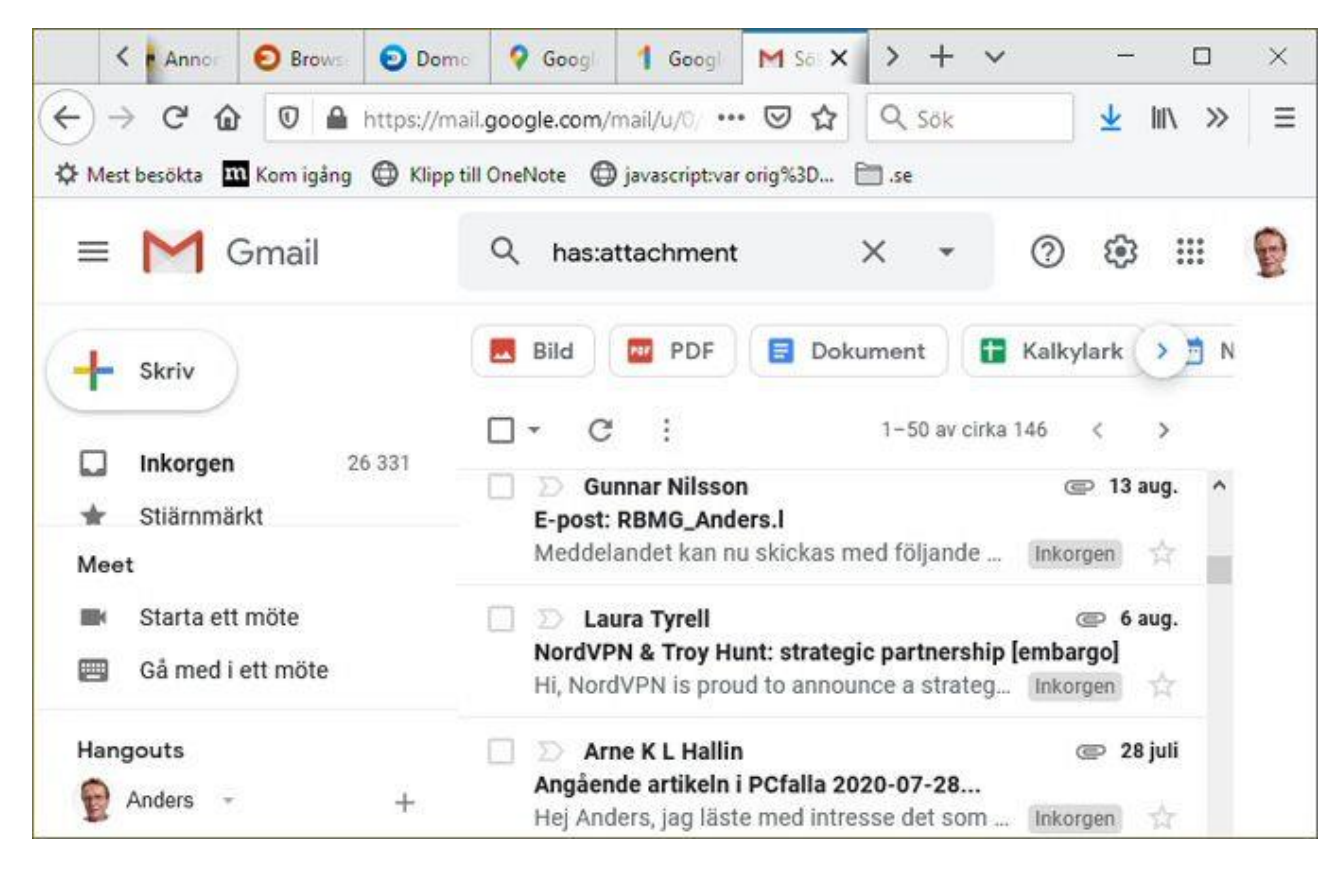

### 4. Bilagor

#### Bila

gor tar ofta stor plats och du kan söka efter bara sådana meddelanden för att kunna radera dem. Använd sökningen *has:attachment*.

Källa:

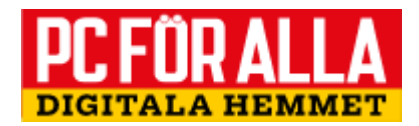